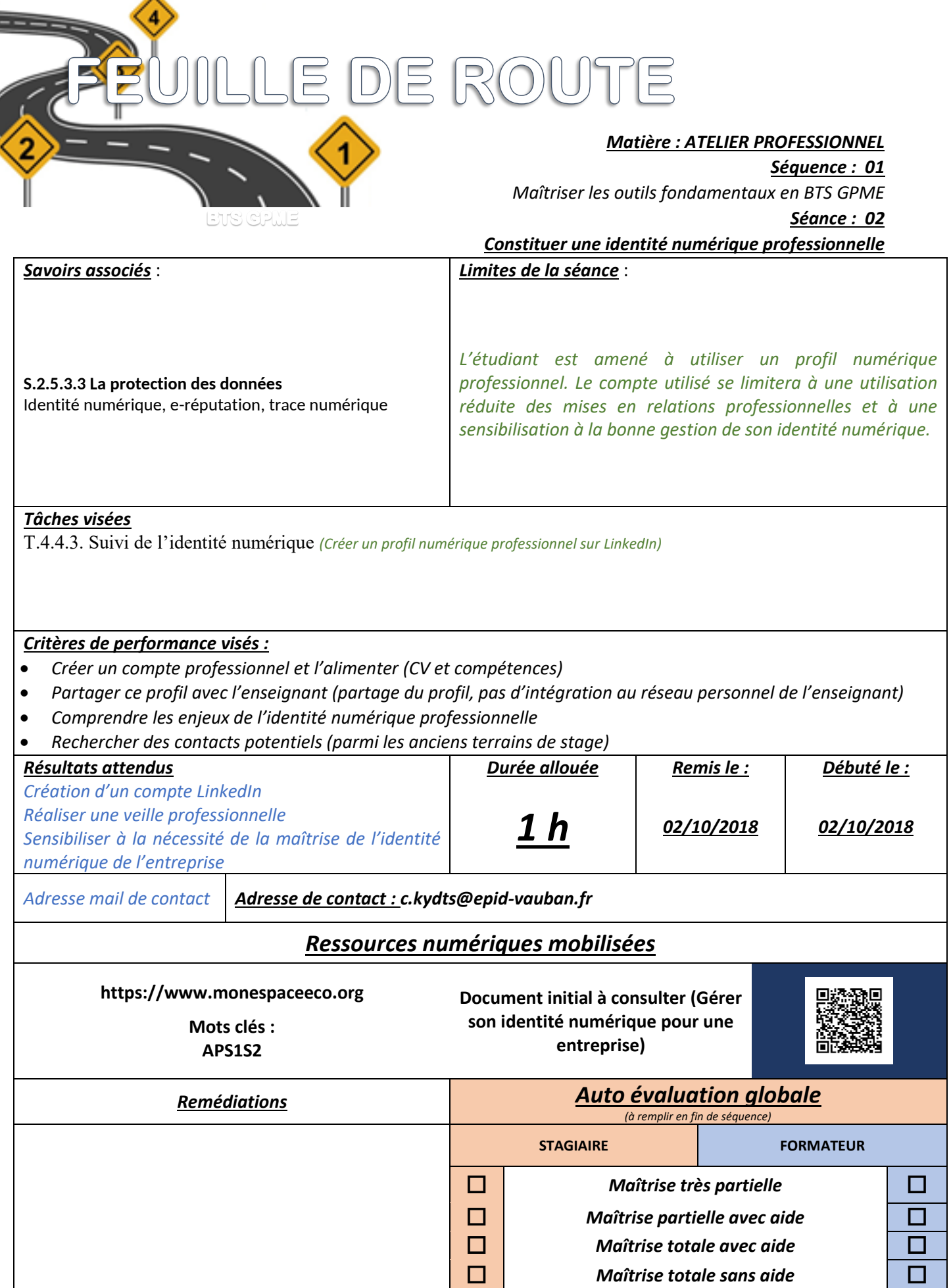

Ξ

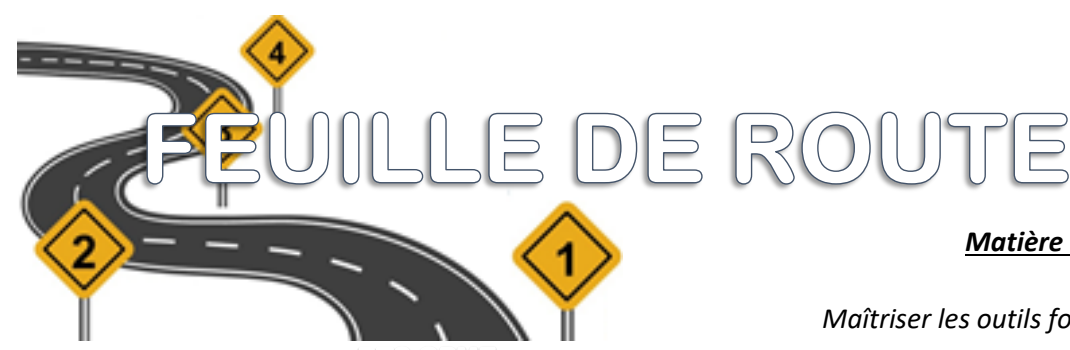

## *Matière : ATELIER PROFESSIONNEL Séquence : 01 Maîtriser les outils fondamentaux en BTS GPME Séance : 02 Constituer une identité numérique professionnelle*

# **Travail préparatoire (individuel)**

- Consultez la documentation présentée sur l'article « Constituer une identité numérique professionnelle »
- Consultez l'article sur la gestion de l'identité numérique

## **Travail pendant la séquence**

### **Obligatoire – durée : 1 heure**

- Connectez-vous sur [https://www.linkedin.com](https://www.linkedin.com/)
- $\Box$  Créez vous un compte en utilisant votre adresse pédagogique (@epid-vauban.fr)
- $\Box$  Mettez en avant votre statut étudiant ainsi que l'établissement et le diplôme préparé.
- $\Box$  Insérez les compétences qui vous allez (ou avez) acquérir
- $\Box$  Ajoutez dans votre profil vos expériences professionnelles ainsi que les diplômes obtenus
- Ajoutez vos compétences
- $\Box$  Renseignez les informations essentielles vous concernant
- $\Box$  Recherchez d'anciens contacts professionnels (stages, emplois) avec lesquels pour pourriez entrer en contact
- $\Box$  Il n'y a aucune obligation à insérer une photo actuellement.
- $\Box$  Partagez votre profil avec votre enseignant
- $\Box$  Prenez connaissance du tutoriel de création d'une page Entreprise LinkedIn (voir article du blog)

#### **Travail complémentaire : 1 heure**

 $\Box$  À partir des informations transmises dans cette séquence, vous réalisez une note de sensibilisation de l'entreprise à la maîtrise de son identité numérique professionnelle. Vous mentionnerez la possibilité de création d'une page LinkedIn Entreprise (procédure, utilité : avantages et conseils de bonne gestion à respecter).